## **Mariner Software**

Knowledgebase > Paperless for Mac OS > Managing Library Items and Metadata > What is the "Done" button at the top of the details (metadata) pane?

## What is the "Done" button at the top of the details (metadata) pane?

Jim Henson - 2024-04-18 - Managing Library Items and Metadata

What is the "Done" button at the top of the details (metadata) pane?

For some documents, the Inbox, a button labelled **Done** appears at the top of the details pane, on the right-hand side of the Paperless library window:

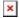

The Done button is used to indicate to Paperless that a library item should be removed from the Inbox. When a document is removed from your Paperless inbox, it will no longer show in the Inbox.

Does removing a library item from the inbox also remove it from the library? Removing a library item from the Inbox does not remove it from the library: after a library item is removed from the Inbox, it should still be visible elsewhere in your Paperless library (for example, under Library).